# **Содержание**

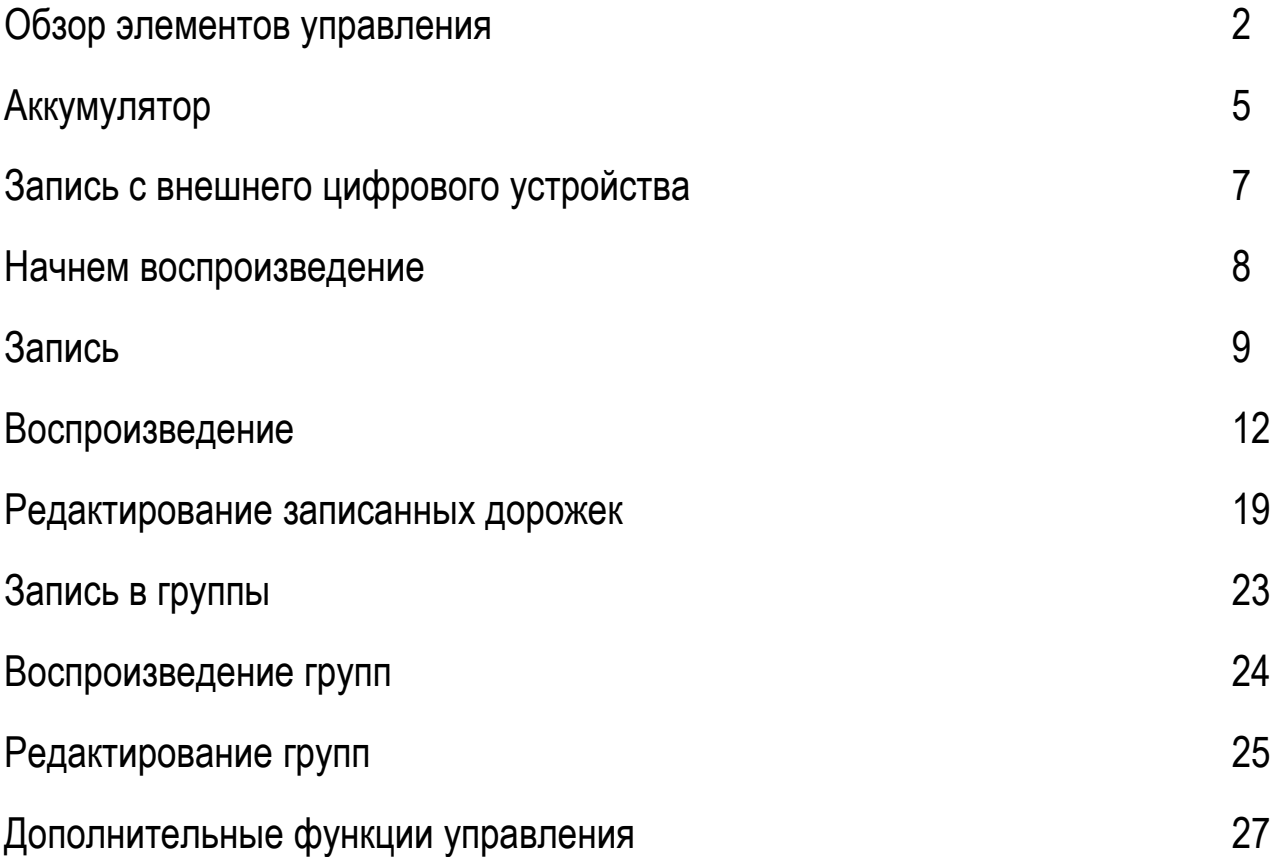

# **Обзор элементов управления**

#### **Проигрыватель**

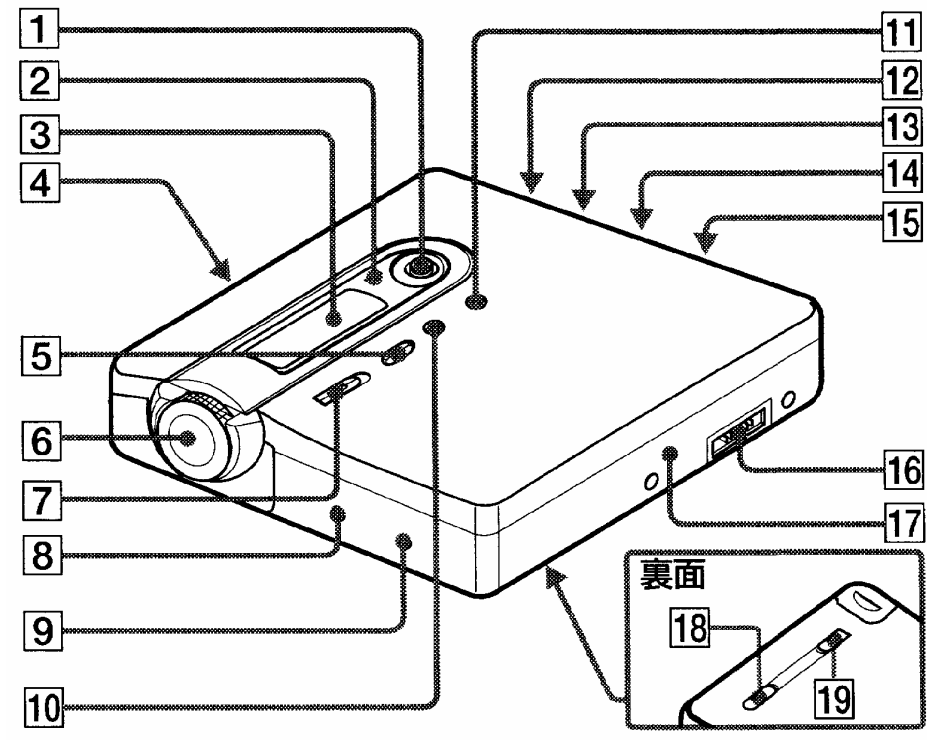

- **1** Джойстик
- **2** Световой индикатор
- **3** Дисплей
- **4** Кнопка OPEN
- **5** Кнопка GROUP
- **6** Шаговый регулятор (Jog Dial)
- **7** Переключатель REC (запись)
- **8** Кнопка Т MARK
- **9** Кнопка END SEARCH
- **10** Кнопка II (пауза)
- **11** Кнопка (стоп) / CANCEL
- **Джойстик:**
- **12** Отверстие для ремешка
- **13** Гнездо LINE IN (ОРТ)
- **14** Гнездо MIC (PLUG IN POWER) имеет выпуклость
- 15 Гнездо  $\Omega$  (наушники)/LINE OUT
- **16** Гнездо USB / DC IN 3V
- **17** Резьба для винта контейнера внешней батареи.
- **18** Переключатель HOLD (на тыльной стороне).
- **19** Переключатель BUILT-IN **BATTERY**

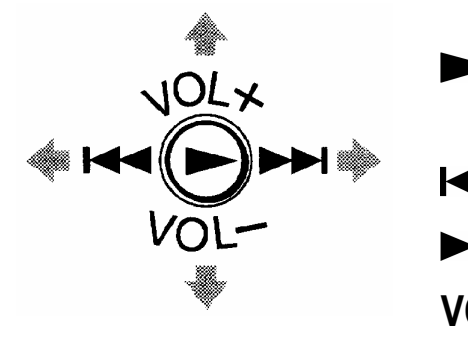

 Воспроизведение / ввод (нажмите на джойстик)

- ВПЕРЕД
- $\blacktriangleright$ HA3A $\Box$
- **VOL +/-** Громкость воспроизведения

# **Шаговый регулятор**

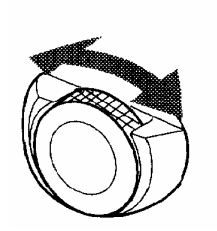

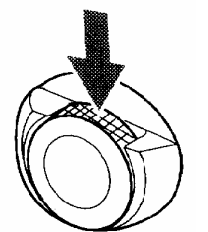

Нажатие Вход в меню / ввод Поворот Прокрутка меню / выбор

# **Дисплей проигрывателя**

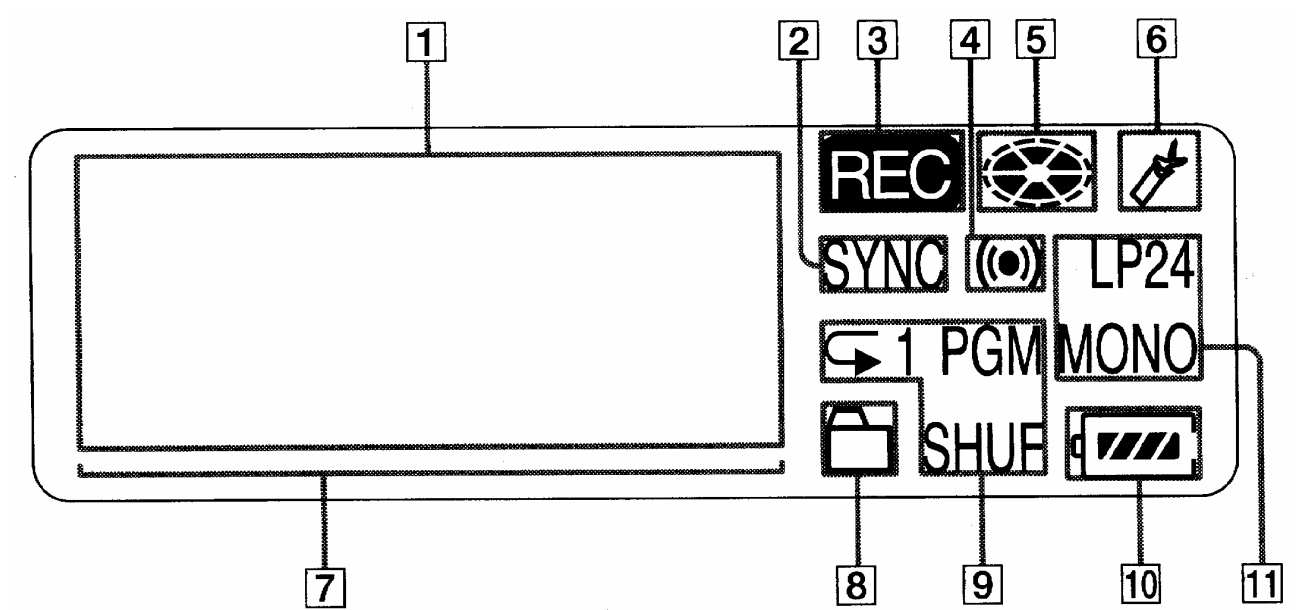

- **1** Буквенно-цифровой дисплей Отображает названия диска и дорожек, дату, сообщения об ошибках, номера дорожек и т.д.
- **2** Индикатор SYNC (синхро-записи)
- **3** Индикатор REC Загорается во время записи. Если индикатор мигает, проигрыватель находится в режиме ожидания записи
- **4** Индикатор таймера
- **5** Индикатор вращения диска Показывает, что диск вращается во время записи, воспроизведения или редактирования
- **6** Индикатор закладки
- **7** Индикатор уровня
- **8** Индикатор группы
- **9** Индикатор режима воспроизведения Отображает режим воспроизведения (воспроизведение дорожек в произвольном порядке, непрерывное воспроизведение, воспроизведение по программе и т.д.) дорожек минидиска.
- **10** Индикатор состояния аккумулятора Отображает приблизительный уровень заряда аккумулятора
- **11** Индикатор STEREO (SP стерео), LP2 (LP2 стерео), LP4 (LP4 стерео), MONO (моно)

#### **Наушники с пультом дистанционного управления (ДУ)**

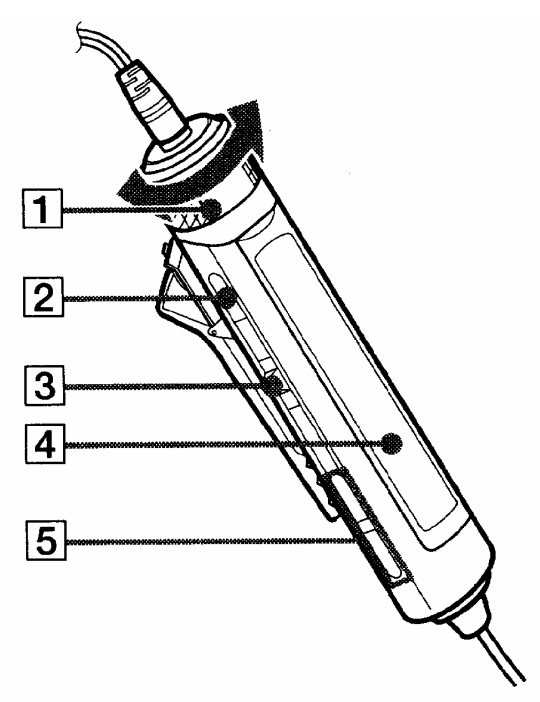

 $\overline{\mathbf{6}}$  $\overline{7}$  $|\mathbf{8}|$  $\boxed{9}$  $\overline{10}$ 

- **1** Регулятор громкости (VOL +,-)
- **2** Кнопка (стоп)
- **3** Ручка управления
	- Воспроизведение / ввод  $\blacktriangleright$ (нажмите)
	- ВПЕРЕД НАЗАД
- **4** Дисплей
- **5** Клавиши группы ( $\Box$  + / -)
- **6** Зажим
- **7** Переключатель HOLD
- **8** Кнопка DISPLAY
- **9** Кнопка P MODE /
- **10** Кнопка SOUND

#### **Дисплей пульта дистанционного управления**

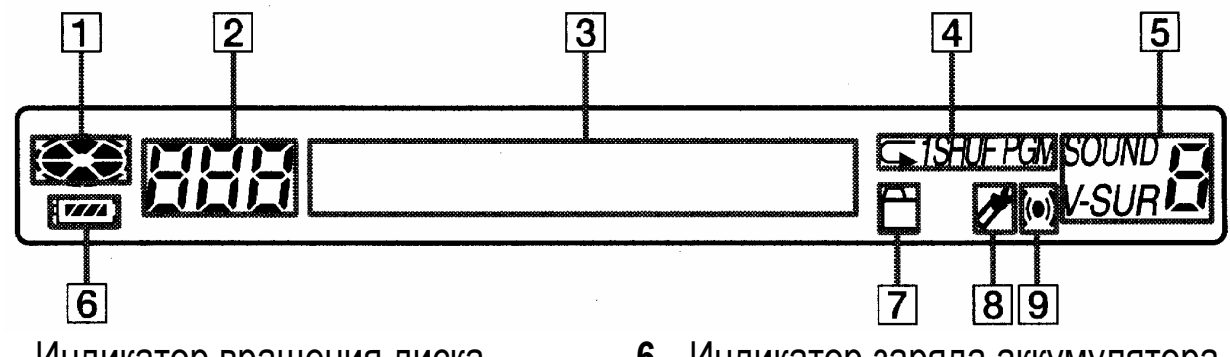

- **1** Индикатор вращения диска
- **2** Отображение номера дорожки
- **3** Буквенно-цифровой дисплей
- **4** Индикатор режима воспроизведения
- **5** Индикатор SOUND
- **6** Индикатор заряда аккумулятора
- **7** Индикатор группы
- **8** Индикатор закладки
- **9** Индикатор таймера

# **Аккумулятор**

#### **Переключатель источника питания**

Когда проигрыватель работает от внутреннего аккумулятора, переключатель BUILT-IN BATTERY должен быть установлен в положение ON. При работе от внешнего источника питания, например, от дополнительной сухой батареи - в положение OFF.

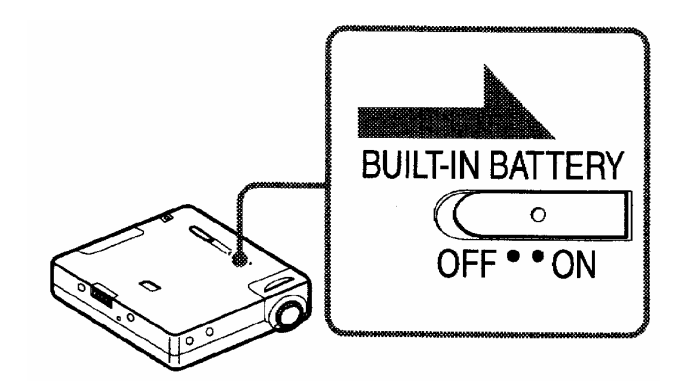

К сетевой розетке

# **Зарядка аккумулятора**

1. Подключите адаптер переменного тока (ACадаптер) к держателю

2. Установите проигрыватель в держатель, он защелкнется на месте

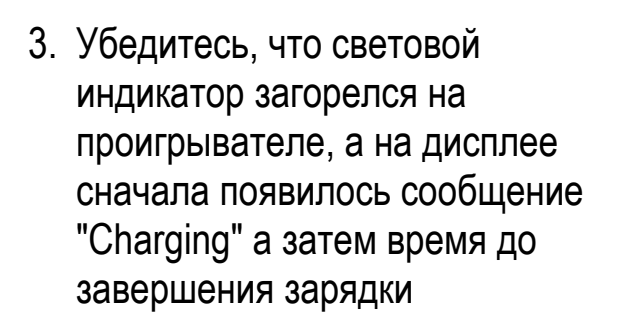

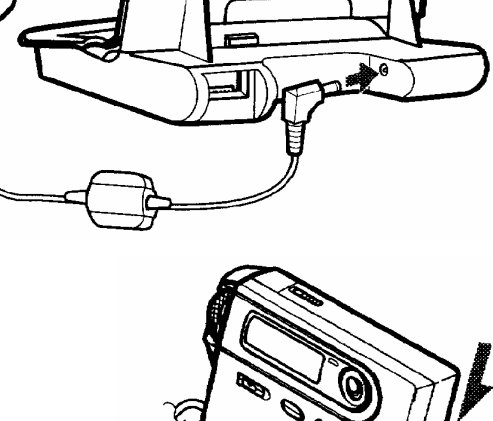

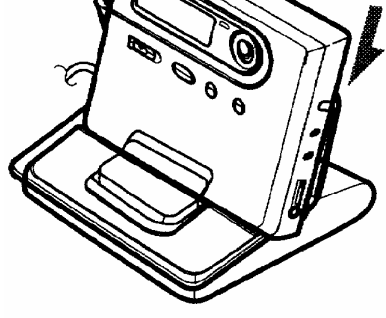

Световой индикатор

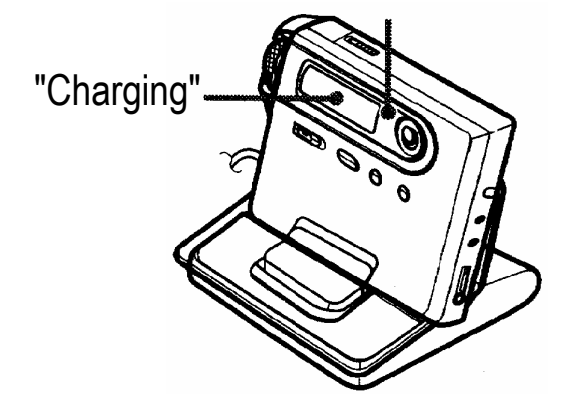

4. Когда зарядка завершена, нажмите клавишу RELEASE на держателе для извлечения проигрывателя.

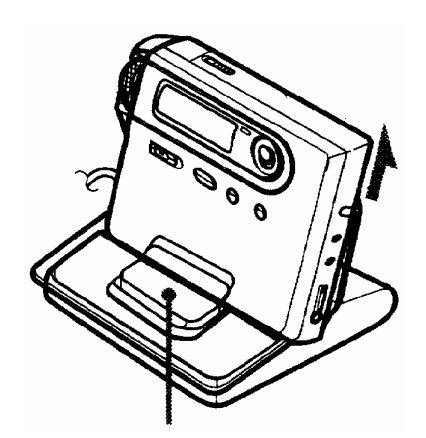

Клавиша RELEASE

#### **Использование сухой батареи**

**Присоедините контейнер для сухой батареи к проигрывателю**

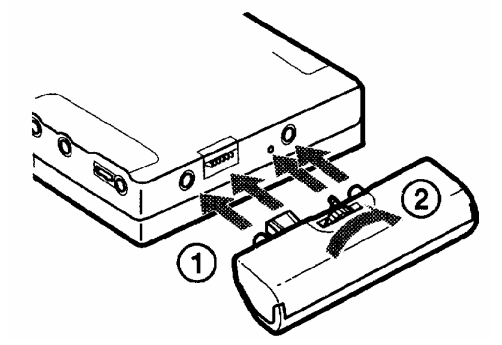

**Сначала вставьте отрицательный полюс батареи**

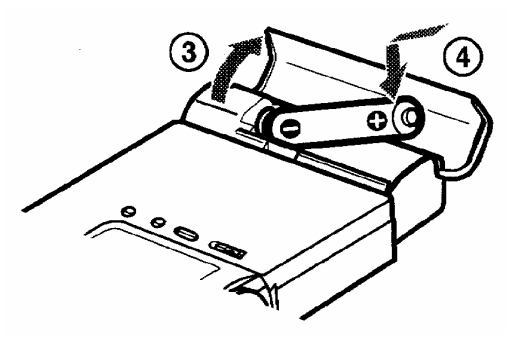

Вставьте сухую щелочную батарею LR6 (размера АА)

Чтобы как можно дольше пользоваться проигрывателем, используйте сухую батарею вместе с полностью заряженным аккумулятором.

#### **Работа батарей**

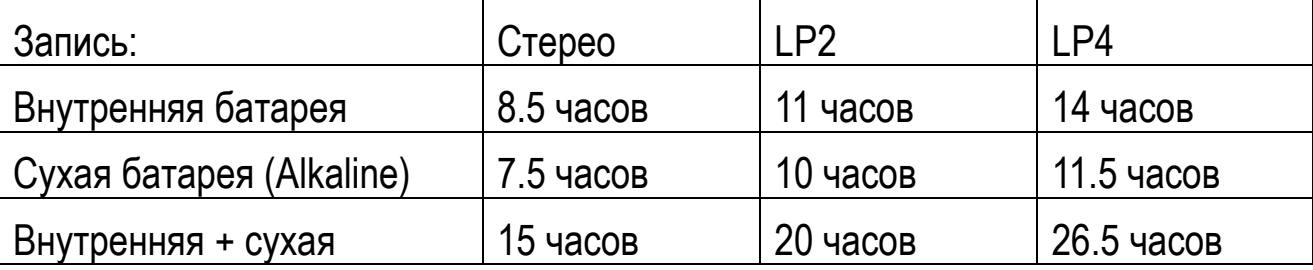

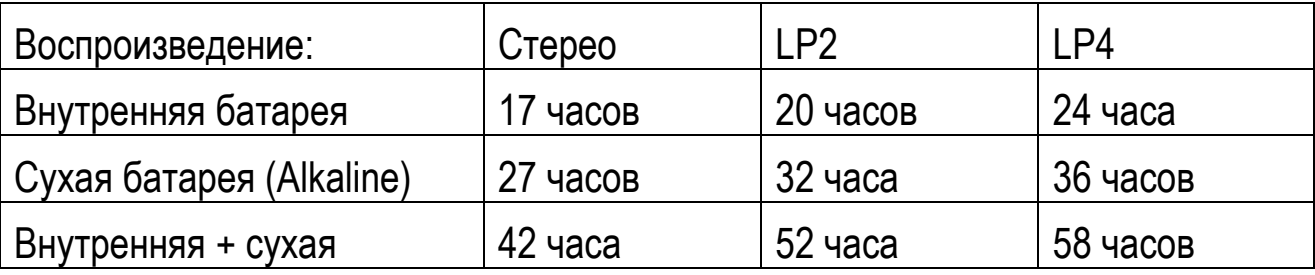

# **Запись с внешнего цифрового устройства**

На проигрывателе:

- 1. Вставьте диск в проигрыватель
- 2. Соедините устройства (см. рис.)
- 3. Установите паузу воспроизведения на присоединенном устройстве, сдвиньте переключатель REC на проигрывателе вправо, затем нажмите PLAY на присоединенном устройстве.

**Примечание:** Чтобы сделать запись, начиная с конца существующей записи, сначала нажмите кнопку END SEARCH слева на боковой стороне. Чтобы перезаписать существующие дорожки, найдите точку для начала записи

- После завершения записи, Вы не можете вынуть диск, пока надпись "TOC Edit" не исчезнет с дисплея.

# В гнездо DIGITAL OUT (OPTICAL)  $\mathbf R$ Оптический кабель **REC**

#### **Световой индикатор записи**

В гнездо LINE IN (OPT)

**Устойчивое свечение**: При записи (при записи с микрофона свет становится то ярче, то мягче, синхронно с записываемым звуком, Voice Mirror)

**Мигание**: При паузе в записи

**Медленное мигание**: Когда остается менее 3 минут для записи на диске

**Отдельная быстрая вспышка**: Когда вставлена метка дорожки

**Быстрое мигание**: При проверке дорожек (Net MD)

# **Начнем воспроизведение**

#### **Главный дисплей и дисплей ДУ**

#### **На проигрывателе:**

- 1. Нажмите шаговый регулятор
- 2. Поверните шаговый регулятор, чтобы выбрать DISPLAY, затем нажмите jog dial
- 3. Поверните шаговый регулятор, чтобы выбрать нужную информацию, затем нажмите шаговый регулятор, появится следующая информация:

**LapTime** - номер дорожки / прошедшее время для текущей дорожки

**RecRemain** - оставшееся время для записи

**GP remain** – осталось дорожек в группе / оставшееся время после текущей дорожки в группе

**All Remain** - осталось дорожек / оставшееся время после текущей дорожки

**Title** - имя диска / дорожки

**Sound** - звуковой режим

**Batt stat** - Если используется внутренняя батарея, показывает "BLT-IN", внешняя батарея - "ADD-ON", AC-адаптер "AC"

**Clock** - год-месяц-число / текущее время

#### **На ДУ:**

1. Нажмите DISPLAY, и при каждом нажатии кнопки на дисплее отображаются два поля:

Номер дорожки / прошедшее время

Номер дорожки / Название дорожки

Число дорожек в группе / Название группы

Осталось дорожек / Название диска

Номер дорожки / Название группы - Название дорожки

Номер дорожки / Режим звука

Номер дорожки / Информация о источнике питания "BLT-IN" "ADD-ON" "AC"

--- / текущее время

# **Запись**

# **Синхро-запись**

#### **На проигрывателе**

Этот режим может использоваться только при цифровой записи через оптический кабель

- 1. Соедините проигрыватель (с установленным MD) с источником звука оптическим кабелем
- 2. Когда проигрыватель находится в режиме останова, нажмите на шаговый регулятор
- 3. Поворачивайте шаговый регулятор до появления на дисплее REC SET, затем нажмите на шаговый регулятор
- 4. Поворачивайте шаговый регулятор до появления на дисплее SYNC, затем нажмите на шаговый регулятор
- 5. Поворачивайте шаговый регулятор до появления на дисплее SYNC ON, затем нажмите на шаговый регулятор
- 6. Сдвиньте вправо переключатель REC для записи
- 7. Включите воспроизведение на присоединенном устройстве. Когда звук обнаружен, запись начнется автоматически

**ПРИМЕЧАНИЕ:** В режиме синхро-записи, при обнаружении отсутствия звука в течение 3 секунд, будет сделана пауза. Запись начнется, как только обнаружен звук. Если звук не обнаружен в течение 5 минут, запись автоматически остановится.

# **Выбор режима записи MDLP**

#### **На проигрывателе**

- 1. Когда проигрыватель находится в режиме останова, нажмите на шаговый регулятор
- 2. Поворачивайте шаговый регулятор до появления на дисплее REC SET, затем нажмите на шаговый регулятор
- 3. Поворачивайте шаговый регулятор до появления на дисплее REC MODE, затем нажмите на шаговый регулятор
- 4. Поворачивайте шаговый регулятор, чтобы выбрать скорость записи (SP/LP2/LP4/MONO), затем нажмите на шаговый регулятор
- 5. Сдвиньте вправо переключатель REC для записи
- 6. Включите воспроизведение на присоединенном устройстве

#### **Запись радио- и телевизионного сигнала / запись аналогового сигнала**

#### **На проигрывателе**

- 1. Соедините проигрыватель с внешним устройством, используя линейный кабель
- 2. Сдвиньте вправо переключатель REC для записи
- 3. Включите воспроизведение на источнике звука

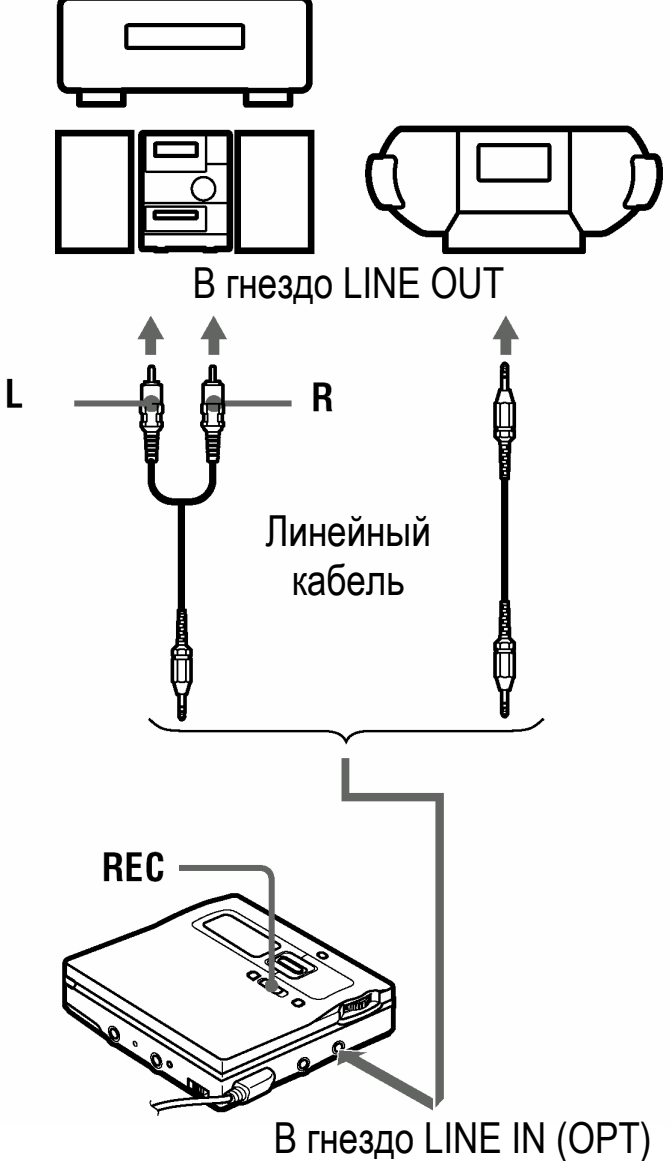

# **Запись с микрофона**

#### **На проигрывателе**

- 1. Присоедините микрофон к гнезду MIC (PLUG-IN POWER)
- 2. Сдвиньте вправо переключатель REC для записи

# **Выбор уровня чувствительности микрофона**

#### **На проигрывателе**

1. При записи или в режиме останова, нажмите на шаговый регулятор

10

- 2. Поворачивайте шаговый регулятор до появления на дисплее REC SET, затем нажмите на шаговый регулятор
- 3. Поворачивайте шаговый регулятор до появления на дисплее MIC SENS, затем нажмите на шаговый регулятор
- 4. Поворачивайте шаговый регулятор, чтобы выбрать SENS HIGH (для записи тихого звука или для записи на большом расстоянии) или SENS LOW (для записи громкого звука или для записи на небольшом расстоянии), затем нажмите на шаговый регулятор

# **Добавление меток дорожки при записи**

#### **На проигрывателе**

#### *Добавление меток дорожки вручную:*

При записи нажмите T MARK на проигрывателе, когда нужно записать метку дорожки

#### *Автоматическое добавление меток дорожки (Автоматическая разметка дорожек по времени)*

Этот режим может использоваться только при записи с микрофона или при записи аналогового сигнала

- 1. При записи или в режиме останова, нажмите на шаговый регулятор
- 2. Поворачивайте шаговый регулятор до появления на дисплее REC SET, затем нажмите на шаговый регулятор
- 3. Поворачивайте шаговый регулятор до появления на дисплее TIME MARK, затем нажмите на шаговый регулятор. Появится OFF (выкл.)
- 4. Поворачивайте шаговый регулятор, чтобы выбрать ON (вкл.), затем нажмите на шаговый регулятор
- 5. Поворачивайте шаговый регулятор, чтобы выбрать требуемый временной интервал, затем нажмите на шаговый регулятор
	- − Временные интервалы могут быть определены в диапазоне от 1 до 99 минут, с шагом в 1 минуту
	- − -Символ "T" отображается после времени воспроизведения в окне дисплея, чтобы идентифицировать автоматически размеченную дорожку

# **Настройка уровня записи вручную**

#### **На проигрывателе**

- 1. Удерживая нажатой кнопку PAUSE, сдвиньте вправо переключатель REC
- 2. Нажмите на шаговый регулятор
- 3. Поворачивайте шаговый регулятор до появления на дисплее REC SET, затем нажмите на шаговый регулятор
- 4. Поворачивайте шаговый регулятор до появления на дисплее RecVolume, затем нажмите на шаговый регулятор
- 5. Поворачивайте шаговый регулятор до появления на дисплее ManualRec, затем нажмите на шаговый регулятор
- 6. Включите воспроизведение на присоединенном устройстве
- 7. Настройте уровень записи шаговым регулятором, контролируя уровень на главном дисплее проигрывателя. Область между A и B (см. рис.) идеальное положение уровня записи. Верхний индикатор представляет

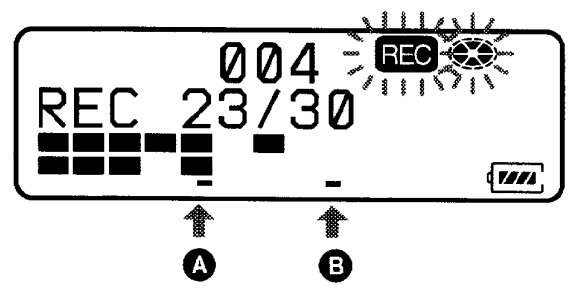

левый канал, нижний индикатор представляет правый канал.

- 8. Нажмите PAUSE для начала записи
	- − Чтобы вернуться в режим автоматической регулировки уровня записи, выберите Auto REC на шаге 5
	- − Когда запись остановлена, проигрыватель вернется в режим автоматической регулировки уровня записи

# **Воспроизведение**

# **Дисплей ДУ при воспроизведении**

1. Нажмите DISPLAY, и при каждом нажатии кнопки на дисплее отображаются два поля:

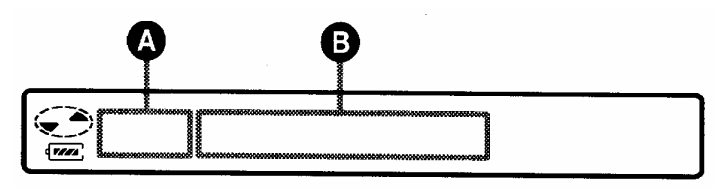

Индикация **A** / **B**

− Номер дорожки / прошедшее время

- − Номер дорожки / Название дорожки
- − Число дорожек в группе / Название группы
- − Осталось дорожек / Название диска
- − Номер дорожки / Название группы Название дорожки
- − Номер дорожки / Режим звука
- − Номер дорожки / Информация об источнике питания "BLT-IN" "ADD-ON" "AC"
- − --- / текущее время
- − Номер дорожки / Режим, в котором была сделана запись

# **Выбор режима воспроизведения**

#### **На ДУ**

Нажмите кнопку P MODE на ДУ. При каждом нажатии на эту кнопку режим воспроизведения изменяется:

- **----** Стандартное воспроизведение (все дорожки воспроизводятся один раз)
- **1** Воспроизводится только текущая дорожка
- $\overline{\mathscr{F}}$ Воспроизводятся только дорожки, помеченные закладками

**SHUF** Воспроизведение дорожек в произвольном порядке

**PGM** Воспроизведение дорожек в порядке, установленном пользователем

### **Многократное воспроизведение**

### **На ДУ**

Проигрыватель может повторять воспроизводимые дорожки в любом режиме

- 1. При воспроизведении в нужном режиме, нажимайте P MODE, по меньшей мере, 2 секунды, и символ повтора  $(\subseteq)$  появится на дисплее
	- − Чтобы отменить многократное воспроизведение, нажимайте P MODE, по меньшей мере, 2 секунды
	- − Вы также можете нажать кнопку P MODE, чтобы изменить режим воспроизведения при многократном воспроизведении

# **Закладки**

# **На ДУ**

Во время воспроизведения, дорожки могут быть помечены закладками, чтобы к ним было можно быстро вернуться позднее. В этом режиме порядок не может быть изменен

- 1. При воспроизведении дорожки, которую надо пометить закладкой, нажимайте ручку управления на ДУ, по меньшей мере, 2 секунды
- 2. Повторите Шаг 1 для каждой дорожки, и они будут последовательно помечены закладками с 1 по 20

#### **Для воспроизведения помеченных закладками дорожек:**

- 1. При воспроизведении нажимайте P MODE несколько раз, чтобы отобразить на дисплее "TrPlay"
- 2. Нажмите ручку управления на ДУ, и помеченные закладками дорожки последовательно воспроизводятся, начиная с первой

#### **Чтобы снять одну из закладок:**

При воспроизведении дорожки, с которой будет удалена закладка, нажимайте ручку управления, по меньшей мере, 2 секунды.

#### **Открывание крышки проигрывателя сотрет все закладки**

# **Программирование (воспроизведение по программе) На ДУ**

- 1. При воспроизведении нажимайте P MODE несколько раз, чтобы отобразить на дисплее PGM
- 2. Сдвиньте ручку управления влево/вправо для выбора номера дорожки, затем нажмите ручку управления
- 3. Повторите Шаг 2 для всех дорожек, которые будут запрограммированы (может быть запрограммировано до 20 дорожек)
- 4. После выбора всех дорожек, нажимайте ручку управления, по меньшей мере, 2 секунды, чтобы сохранить список, затем воспроизведение начнется с первой выбранной дорожки.
	- − Даже если воспроизведение остановлено или один цикл завершен, запрограммированный список останется в памяти.

Открытие крышки проигрывателя удалит из списка программ все дорожки

# **Настройка параметров звука**

# **На ДУ**

Звук воспроизведения может быть выбран среди 4 виртуальных фонов и 6 режимов эквалайзера.

## **Настройка виртуального фона**

# **На ДУ**

- 1. При воспроизведении нажимайте SOUND несколько раз, чтобы выбрать V-**SUR**
- 2. Нажимайте SOUND, по меньшей мере, 2 секунды
- 3. Сдвиньте ручку управления влево/вправо, чтобы выбрать виртуальный фон, будут отображаться вместе следующие два параметра:

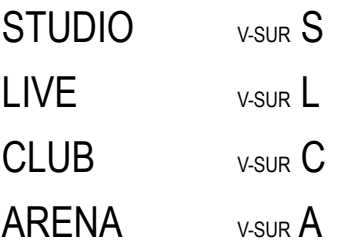

4. Нажмите ручку управления, чтобы сохранить Ваш выбор

# **Настройка эквалайзера:**

# **На ДУ**

- 1. При воспроизведении нажмите SOUND, чтобы выбрать SOUND
- 2. Нажимайте SOUND, по меньшей мере, 2 секунды
- 3. Сдвиньте ручку управления влево/вправо, чтобы выбрать тип звука, будут отображаться вместе следующие два параметра:

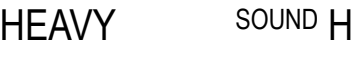

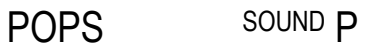

- JAZZ SOUND J
- UNIQUE SOUND U
- CUSTOM SOUND 1
- CUSTOM SOUND 2
- 4. Нажмите ручку управления, чтобы сохранить Ваш выбор
- − Чтобы выйти из режима настроек, нажимайте кнопку STOP, по меньшей мере, 2 секунды
- − Чтобы отменить настройку звука, выберите пустое поле на Шаге 1

#### **Сохранение персональных настроек эквалайзера**

#### **На ДУ**

- 1. Выполните шаги 1-3 из предыдущего пункта, чтобы выбрать CUSTOM1 или CUSTOM2
- 2. Нажмите ручку управления
- 3. Сдвиньте ручку управления влево/вправо, чтобы выбрать частоту

Имеется 6 частот для выбора:

100/250/630 Гц и 1.6/4/10 КГц

- 4. Поворачивайте регулятор громкости, чтобы установить уровень для каждого диапазона. Уровень может быть установлен в одно из 7 значений:
	- -10dB / -6dB / -3dB / 0dB / +3dB / +6dB / +10dB
- 5. Повторите Шаги 3 и 4
- 6. Нажмите ручку управления, чтобы сохранить настройки
	- − Чтобы выйти из режима настроек, нажимайте кнопку STOP, по меньшей мере, 2 секунды
	- − Чтобы вернуться к предыдущему шагу, нажмите кнопку STOP

### **Изменение скорости воспроизведения**

# **На ДУ**

В этом режиме Вы можете настроить скорость воспроизведения (без изменения тональности). Скорость может быть выбрана из 13 значений от +100 % до -50 %.

- 1. При воспроизведении нажимайте DISPLAY, по меньшей мере, 2 секунды
- 2. Сдвиньте ручку управления влево/вправо, чтобы выбрать USEFUL, затем нажмите ручку управления
- 3. Сдвиньте ручку управления влево/вправо, чтобы выбрать DPC, затем нажмите ручку управления

Дисплей покажет настройку скорости, и Вы можете настроить скорость при прослушивании диска

4. Сдвиньте ручку управления влево/вправо, чтобы выбрать скорость воспроизведения

Дисплей покажет DPC

- − Чтобы выйти из режима настроек, нажимайте кнопку STOP, по меньшей мере, 2 секунды
- − Чтобы вернуться к предыдущему шагу, нажмите кнопку STOP
- − После открывания крышки, проигрыватель вернется к нормальной скорости воспроизведения
- − При изменении скорости может быть слышен некоторый шум или эхо во время воспроизведения

# **Таймер**

#### **На ДУ**

Таймер может быть установлен на время от 1 до 99 минут

- 1. Нажимайте DISPLAY, по меньшей мере, 2 секунды
- 2. Сдвиньте ручку управления влево/вправо, чтобы выбрать USEFUL, затем нажмите ручку управления
- 3. Сдвиньте ручку управления влево/вправо, чтобы выбрать Melody Timer, затем нажмите ручку управления
- 4. Сдвиньте ручку управления влево/вправо, чтобы выбрать ON, затем нажмите ручку управления
- 5. Сдвиньте ручку управления влево/вправо, чтобы выбрать тип сигнала оповещения, затем нажмите ручку управления

Существует 3 типа сигнала оповещения, каждый из может быть установлен отдельно:

TIMER 1 / TIMER 2 / TIMER 3

6. Сдвиньте ручку управления влево/вправо, чтобы установить время таймера

Цена деления настройки - 1 минута

- 7. Нажмите ручку управления
	- − Чтобы выйти из режима настроек, нажимайте кнопку STOP, по меньшей мере, 2 секунды
	- − Чтобы вернуться к предыдущему шагу, нажмите кнопку STOP

− Чтобы просмотреть оставшееся время таймера, остановите воспроизведение, и, через несколько секунд, время появится на дисплее, при воспроизведении выполните Шаги 1-6, и время появится на дисплее

#### **Подключение проигрывателя к внешнему устройству**

#### **На проигрывателе**

Проигрыватель может воспроизводить композиции через разные минисистемы и домашние стереосистемы. Необходимо соединить гнездо головного телефона ( $\Omega$  / LINE OUT) с гнездом LINE IN внешнего устройства.

- 1. Нажмите шаговый регулятор проигрывателя
- 2. Поворачивайте шаговый регулятор, чтобы выбрать USEFUL, затем нажмите шаговый регулятор
- 3. Поворачивайте шаговый регулятор, чтобы выбрать AUDIO OUT, затем нажмите шаговый регулятор
- 4. Поворачивайте шаговый регулятор, чтобы выбрать LINE OUT, затем нажмите шаговый регулятор
- В гнездо LINE IN R. RK-RK-G136 G129 В гнездо $\Omega$ LINE OUT
- − Чтобы слушать проигрыватель через наушники, снова выберите HeadPhone на Шаге 4

# **Редактирование записанных дорожек**

- − Каждое название дорожки / диска может содержать до 200 знаков
- − При использовании латиницы, на один диск можно записать около 1700 знаков
- − На дисплее одновременно отображается только малая часть палитры символов. Используйте джойстик, чтобы передвигать курсор через все меню.

**Примечание**: Если прямые наклонные черты (//) введены в текст, например, ab//cd, это может привести к сбоям в работе Функции групп

# **Название дисков и дорожек (без групп)**

- 1. Нажмите шаговый регулятор проигрывателя
- 2. Поворачивайте шаговый регулятор, чтобы выбрать EDIT, затем нажмите шаговый регулятор
- 3. Поворачивайте шаговый регулятор, чтобы выбрать Name, затем нажмите шаговый регулятор
- 4. Поворачивайте шаговый регулятор, чтобы выбрать одну из опций ниже, затем нажмите шаговый регулятор

: Название дорожки

: Название диска

Курсор мигает, и проигрыватель переходит в режим ввода текста

- 5. Нажмите джойстик вниз к "**Vol -**" чтобы переместить курсор в меню знаков
- 6. После выбора правильного знака, Нажмите джойстик, чтобы сохранить знак

#### **Как работать с функциями редактирования текста на проигрывателе**

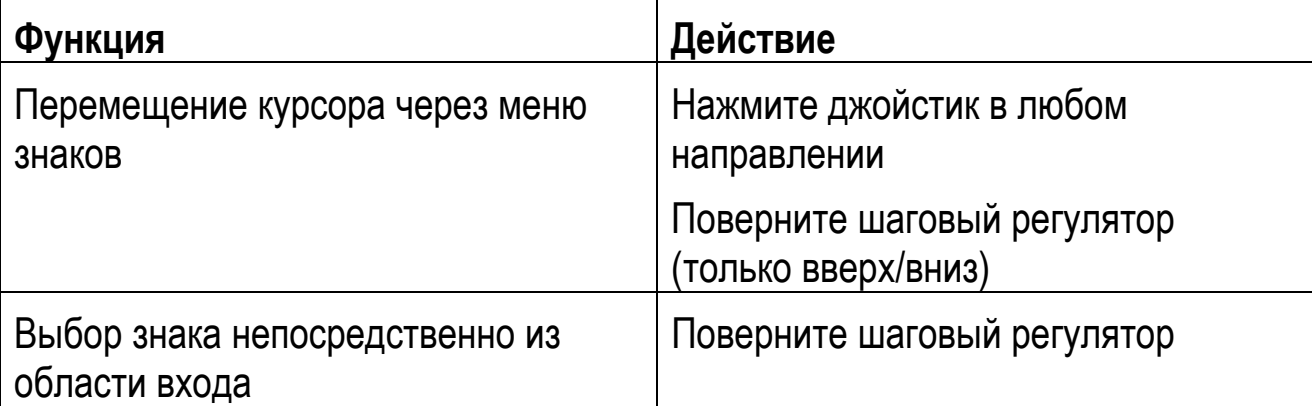

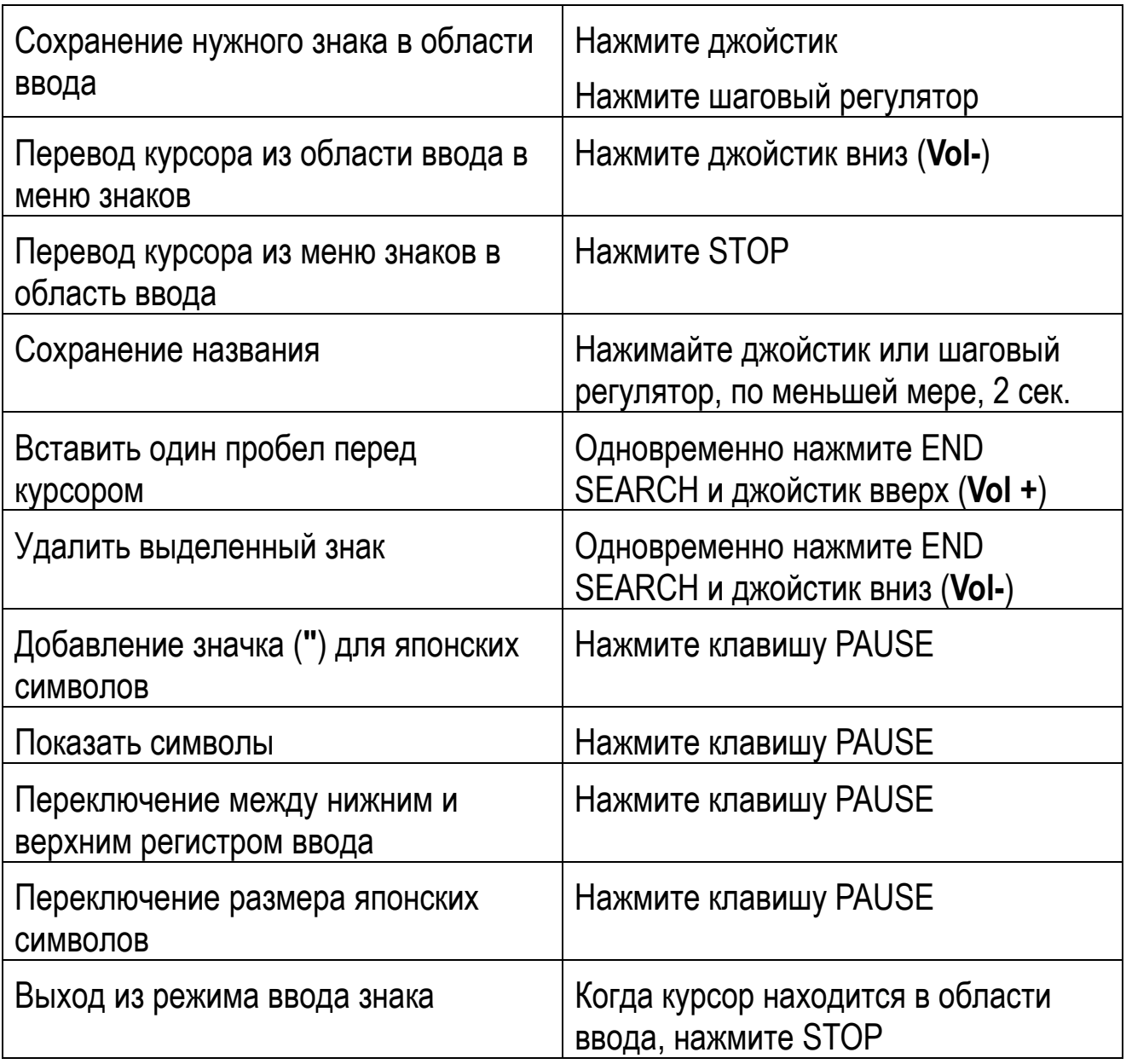

- 7. Повторяйте Шаг 6, чтобы вводить текст
- 8. Нажимайте шаговый регулятор, по меньшей мере, 2 секунды, для сохранения

#### **Редактирование названия**

Пожалуйста, выполните действия по добавлению названия с Шага 1

Название диска может быть отредактировано в любом режиме, название дорожки может быть отредактировано, когда дорожка воспроизводится или в режиме паузы.

- − Чтобы выйти из режима настроек, нажимайте кнопку STOP, по меньшей мере, 2 секунды
- − Чтобы вернуться к предыдущему шагу, нажмите кнопку STOP

# **Перемещение дорожки (без групп)**

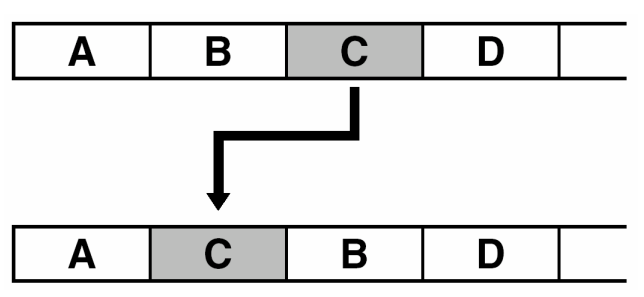

- 1. При воспроизведении дорожки, которая будет перемещена, нажмите шаговый регулятор
- 2. Поворачивайте шаговый регулятор, чтобы выбрать EDIT, затем нажмите шаговый регулятор
	- − Выбранная дорожка повторяется в этом режиме
- 3. Поворачивайте шаговый регулятор, чтобы выбрать MOVE, затем нажмите шаговый регулятор
- 4. Поворачивайте шаговый регулятор, чтобы выбрать " $\sqrt{\bullet}$ : MOVE", затем нажмите шаговый регулятор

Номер выбранной дорожки мигает. Если дорожка имеет название, то Вы можете нажать джойстик вправо. Замигает название дорожки.

- 5. Поворачивайте шаговый регулятор, чтобы выбрать положение, в которое будет перемещена дорожка, перемещаемая дорожка должна быть выделена
- 6. Нажмите шаговый регулятор, чтобы сохранить изменения
	- − Чтобы выйти из режима настроек, нажимайте кнопку STOP, по меньшей мере, 2 секунды
	- − Чтобы вернуться к предыдущему шагу, нажмите кнопку STOP

# **Разделение дорожки**

1. При воспроизведении дорожки, которая будет разделена, или в режиме паузы, нажмите кнопку T MARK в точке, где требуется новая метка. "MARK ON" появится на дисплее, и новая дорожка будет создана

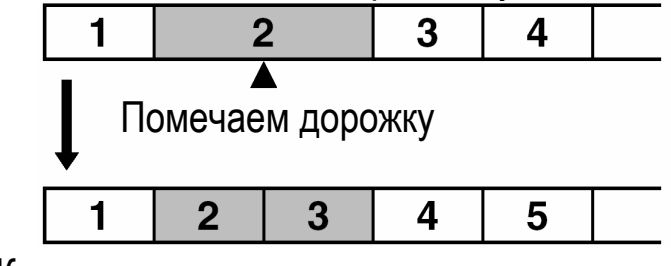

Количество дорожек увеличивается

# **Деление дорожки после определения точки разделения**

1. При воспроизведении, нажимайте T MARK, по меньшей мере, 2 секунды

Следующие 4 секунды с точки нажатия T MARK, повторно воспроизводятся

- 2. Поворачивайте шаговый регулятор, чтобы выбрать точку, в которой дорожка будет разделена. Можно прокрутить максимум на 8 секунд вперед и назад от момента нажатия T MARK
- 3. Нажмите шаговый регулятор, чтобы завершить деление

# **Добавление метки дорожки при записи**

При записи, нажмите T MARK (на проигрывателе) или P MODE (на ДУ), чтобы создать метку дорожки в нужной точке. Это не может быть сделано в режиме Синхро-записи

# **Объединение дорожек**

- 1. Начните с воспроизведения дорожки, которая потеряет свой номер, затем нажмите PAUSE
- 2. Нажмите джойстик влево, чтобы вернуть приостановленную дорожку в положение 00:00
- 3. Нажмите T MARK. "MARK OFF" появится на дисплее, и дорожка будет объединена с предыдущей
	- − Название дорожки и информация времени/даты будут заменены информацией дорожки, с которой она объединена

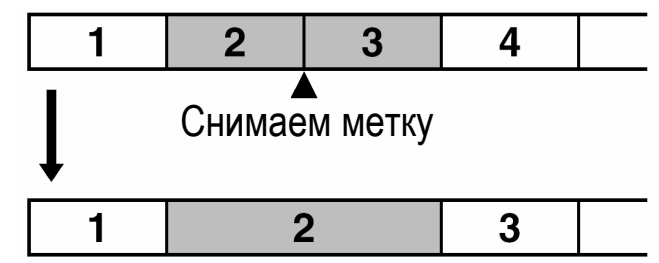

Количество дорожек уменьшается

# **Удаление дорожки**

- 1. При воспроизведении дорожки, которая будет стерта, нажмите шаговый регулятор
- 2. Поворачивайте шаговый регулятор, чтобы выбрать EDIT, затем нажмите шаговый регулятор
- 3. Поворачивайте шаговый регулятор, чтобы выбрать ERASE, затем нажмите шаговый регулятор
- 4. Поворачивайте шаговый регулятор, чтобы выбрать NOTE SYMBOL-ERASE, затем нажмите шаговый регулятор

"Erase OK?" "PushENTER" и название / номер дорожки появятся на дисплее

5. Нажмите шаговый регулятор, чтобы стереть дорожку

## **Удаление всех дорожек**

- 1. Запустите воспроизведение диска, который должен быть стерт
- 2. Нажмите STOP
- 3. Нажмите шаговый регулятор
- 4. Поворачивайте шаговый регулятор, чтобы выбрать EDIT, затем нажмите шаговый регулятор
- 5. Поворачивайте шаговый регулятор, чтобы выбрать ERASE, затем нажмите шаговый регулятор
- 6. Поворачивайте шаговый регулятор, чтобы выбрать DISC SYMBOL-ERASE, затем нажмите шаговый регулятор

"AllErase?" "PushENTER" появятся на дисплее

7. Нажмите шаговый регулятор, чтобы стереть все дорожки

TOC EDIT начнет мигать на дисплее, затем появится BLANK DISC 00:00

- − Чтобы выйти из режима настроек, нажимайте кнопку STOP, по меньшей мере, 2 секунды
- − Чтобы вернуться к предыдущему шагу, нажмите кнопку STOP

# **Запись в группы**

#### **Запись с созданием новой группы**

- 1. Когда воспроизведение остановлено, нажмите END SERACH
- 2. Сдвиньте вправо кнопку записи при нажатой кнопке GROUP
- 3. Запустите воспроизведение источника звука

Для остановки записи, нажмите STOP, запись до этой точки будет сохранена, как новая группа

## **Запись в существующую группу**

- 1. Нажмите GROUP, затем нажимайте джойстик влево/вправо, чтобы выбрать группу для записи
- 2. Сдвиньте вправо кнопку записи при нажатой кнопке GROUP
- 3. Запустите воспроизведение источника звука
	- − Чтобы делать запись в группу, которая в настоящее время воспроизводится, просто сделайте паузу или остановите воспроизведение и продолжайте с Шага 2 предыдущего пункта

# **Воспроизведение групп**

#### **Описанные ниже действия выполняются на ДУ**

1. При воспроизведении, нажмите Р МОDE, чтобы показать ""

#### **Переход по группам**

1. При воспроизведении группы, нажимайте кнопки "**C** + -", чтобы перейти к первой дорожке в каждой группе

#### **Выбор режима воспроизведения при воспроизведении группы**

1. Нажимайте P MODE несколько раз для выбора:

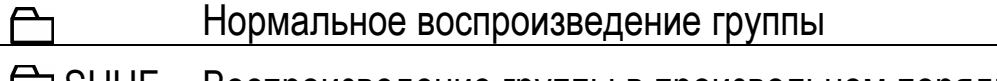

SHUF Воспроизведение группы в произвольном порядке

PGM Воспроизведение группы по программе

#### **Режим повтора при воспроизведении групп**

1. При воспроизведении, нажимайте P MODE, по меньшей мере, 2 секунды, чтобы войти в режим повтора

#### **Программы в группах**

Следуйте инструкциям по программированию дорожек. Может быть запрограммировано до 10 дорожек

# **Редактирование групп**

#### **Объединение дорожек или групп в одну группу**

#### **Эти действия выполняются на проигрывателе**

- 1. Нажмите шаговый регулятор, когда воспроизведение остановлено
- 2. Поворачивайте шаговый регулятор, чтобы выбрать EDIT, затем нажмите шаговый регулятор
- 3. Поворачивайте шаговый регулятор, чтобы выбрать "C:SET", затем нажмите шаговый регулятор.

Появится STR (первая дорожка) с номером дорожки и END (последняя дорожка) с номером дорожки

- 4. Поворачивайте шаговый регулятор, чтобы выбрать первую дорожку в группу, затем нажмите шаговый регулятор, чтобы выбрать дорожку
- 5. Поворачивайте шаговый регулятор, чтобы выбрать последнюю дорожку в группу, затем нажмите шаговый регулятор, чтобы выбрать дорожку
- 6. Для ввода названия новой группы, см. информацию по вводу знаков
	- − Чтобы выйти из режима настроек, нажимайте кнопку STOP, по меньшей мере, 2 секунды

### **Отмена группы**

- 1. Выберите группу для отмены
- 2. Нажмите STOP
- 3. Нажмите шаговый регулятор
- 4. Поворачивайте шаговый регулятор, чтобы выбрать EDIT, затем нажмите шаговый регулятор
- 5. Поворачивайте шаговый регулятор, чтобы выбрать "**C**:Release", затем нажмите шаговый регулятор

"Release?" "PushENTER" появятся на дисплее

- 6. Нажмите шаговый регулятор, чтобы стереть группу
	- − Чтобы выйти из режима настроек, нажимайте кнопку STOP, по меньшей мере, 2 секунды
	- − Чтобы вернуться к предыдущему шагу, нажмите кнопку STOP

# **Название группы**

Можно ввести название группы, когда проигрыватель находится в режиме останова, воспроизведения или записи

1 - См. процедуру ввода названия дорожек и дисков (стр.19), а на шаге 4 выберите "**C:Name**", затем продолжайте выполнять Шаги 5-8

#### **Перемещение дорожек из группы**

Вы можете переместить дорожку из группы или, наоборот, в группу.

- 1. При воспроизведении дорожки, которая будет перемещена, нажмите шаговый регулятор
- 2. Поворачивайте шаговый регулятор, чтобы выбрать EDIT, затем нажмите шаговый регулятор
- 3. Поворачивайте шаговый регулятор, чтобы выбрать MOVE, затем нажмите шаговый регулятор
- 4. Поворачивайте шаговый регулятор, чтобы выбрать " $\overline{\mathcal{J}}$ : Move", затем нажмите шаговый регулятор
- 5. Чтобы переместить дорожку из группы, перейдите к шагу 6.

Чтобы переместить дорожку в другую группу, поворачивайте шаговый регулятор, чтобы выбрать группу, куда она будет перемещена, затем нажмите шаговый регулятор.

- 6. Поворачивайте шаговый регулятор, чтобы выбрать дорожку, которая будет перемещена, затем нажмите шаговый регулятор
	- − Чтобы выйти из режима настроек, нажимайте кнопку STOP, по меньшей мере, 2 секунды
	- − Чтобы вернуться к предыдущему шагу, нажмите кнопку STOP

#### **Перемещение групп**

Вы можете изменить порядок групп на диске

- 1. При воспроизведении группы, которая будет перемещена, нажмите шаговый регулятор
- 2. Поворачивайте шаговый регулятор, чтобы выбрать EDIT, затем нажмите шаговый регулятор
- 3. Поворачивайте шаговый регулятор, чтобы выбрать MOVE, затем нажмите шаговый регулятор
- 4. Поворачивайте шаговый регулятор, чтобы выбрать "**C**: Move", затем нажмите шаговый регулятор
- 5. Поворачивайте шаговый регулятор, чтобы выбрать положение, в которое группа будет перемещена, затем нажмите шаговый регулятор
	- − Чтобы выйти из режима настроек, нажимайте кнопку STOP, по меньшей мере, 2 секунды
	- − Чтобы вернуться к предыдущему шагу, нажмите кнопку STOP

# **Удаление группы**

- 1. Выберите группу, которая будет стерта
- 2. Нажмите STOP
- 3. Нажмите шаговый регулятор
- 4. Поворачивайте шаговый регулятор, чтобы выбрать EDIT, затем нажмите шаговый регулятор
- 5. Поворачивайте шаговый регулятор, чтобы выбрать ERASE, затем нажмите шаговый регулятор
- 6. Поворачивайте шаговый регулятор, чтобы выбрать "C: Erase", затем нажмите шаговый регулятор

"GP Erase?" "PushENTER" появится на дисплее

- 7. Нажмите шаговый регулятор, чтобы стереть группу
	- − Чтобы выйти из режима настроек, нажимайте кнопку STOP, по меньшей мере, 2 секунды
	- − Чтобы вернуться к предыдущему шагу, нажмите кнопку STOP

# **Дополнительные функции управления**

### **Установка часов**

Если часы установлены, то при записи будет автоматически функционировать маркировка даты-времени.

- 1. Остановите воспроизведение, выберите OPTION в Меню, затем CLOCK **SFT**
- 2. Поворачивайте шаговый регулятор, чтобы выбрать год, нажмите шаговый регулятор для сохранения
- 3. Повторяйте Шаг 2 для месяца/дня/часов/минут

− Если Вы ошиблись, нажмите джойстик влево для возврата, затем нажмите вправо для перехода к следующему пункту

#### **Отображение текущего времени**

- − На проигрывателе выберите DISPLAY в меню, затем выберите CLOCK
- − На ДУ нажмите DISPLAY

#### **Установка 24-часового формата времени**

Находясь в режиме установки времени, нажмите T MARK.

Нажмите T MARK снова, чтобы вернуться к 12-часовому формату (AM/PM)

#### **Выключение звуковых сигналов подтверждения**

- 1. В Меню выберите OPTION, затем BEEP
- 2. Выберите BEEP OFF

#### **Изменение направления действия шагового регулятора**

Шаговый регулятор установлен так, что вращение его вверх порождает движение вверх на дисплее. Это направление может быть изменено на противоположное

- 1. В Меню выберите OPTION, затем JOG DIAL
- 2. Выберите REVERSE
	- − Выберите DEFAULT, чтобы вернуться к настройкам по умолчанию

#### **Установка проигрывателя на автоматическую запись с конца существующей записи**

В стандартном режиме проигрыватель начинает запись с текущего положения воспроизведения / записи. Данная функция настраивает проигрыватель так, чтобы он всегда начинал запись в конец диска (после последней существующей записи).

- 1. Когда воспроизведение остановлено, выберите OPTION, затем REC-Posi
- 2. Выберите "From End"
	- − Выберите "From Here", чтобы проигрыватель начинал запись с текущего положения

#### **Установка режима записи по умолчанию в групповой режим**

- 1. Когда воспроизведение остановлено, выберите REC SET в меню, затем "**C**:REC"
- 2. Выберите "C REC ON"
	- − Выберите REC OFF, чтобы вернуться к нормальной установке

#### **Выбор режима воспроизведения**

- 1. В меню выберите PLAY MODE
- 2. Выберите режим воспроизведения:

Normal (стандартное воспроизведение по порядку)

1 Track (воспроизведение только текущей дорожки)

TrPLAY (воспроизведение только дорожек, помеченных закладками)

Shuffle (воспроизведение дорожек в произвольном порядке)

Program (воспроизведение дорожек в соответствии с программой)

3. Чтобы повторять дорожки в текущем режиме, выберите RepeatON / RepeatOFF

#### **Создание закладок**

#### **На ДУ**

- 1. При воспроизведении композиции, которая будет отмечена, нажимайте PLAY, по меньшей мере, 2 секунды
- 2. Повторите Шаг 1 для всех дорожек, которые надо пометить

#### **Воспроизведение по закладкам**

- 1. Выберите TrPLAY на шаге 2 настройки воспроизведения из CHOOSE PLAY MODE
- 2. Выберите RepeatON/RepeatOFF для повтора / отмены повтора
	- − Чтобы стереть помеченную дорожку, нажимайте PLAY, по меньшей мере, 2 секунды, когда помеченная дорожка воспроизводится проигрывателем

#### **Программирование воспроизведения**

- 1. Выберите PROGRAM на шаге 2 настройки воспроизведения из CHOOSE PLAY MODE
- 2. Выберите RepeatON / RepeatOFF для повтора / отмены повтора
- 3. Поворачивайте шаговый регулятор, чтобы выбрать дорожку, затем нажмите шаговый регулятор для сохранения
- 4. Повторите Шаг 3, чтобы выбрать дорожки в нужном порядке
- 5. После выбора всех дорожек, нажимайте шаговый регулятор, по меньшей мере, 2 секунды

# **Воспроизведение групп**

1. Выберите "C:Normal" на шаге 2 настройки воспроизведения из CHOOSE PLAY MODE

#### **Для перехода по группам:**

- 1. При воспроизведении, нажмите GROUP на проигрывателе
- 2. Нажимайте джойстик влево/вправо

#### **Воспроизведение групп в разных режимах**

- 1. Выполните шаги 1-2 из "Выбора режима воспроизведения" (стр. 29)
- 2. После выбора режима воспроизведения, выберите RepeatON или RepeatOFF

#### **Программирование воспроизведения групп**

Выполните те же шаги, что и для "Выбора режима воспроизведения" (стр. 29), но выберите номера групп в порядке, в котором они будут воспроизводиться. Может быть запрограммировано до 10 групп, на порядок дорожек в группах данная настройка не влияет.

# **Настройка виртуального фонового звука воспроизведения**

- 1. При воспроизведении, выберите SOUND в меню, затем выберите V-SUR
- 2. Поворачивайте шаговый регулятор, чтобы выбрать тип фонового звука, затем нажмите шаговый регулятор

# **Настройка 6-режимного эквалайзера**

- 1. При воспроизведении, выберите SOUND в меню, затем выберите SOUND EQ
- 2. Поворачивайте шаговый регулятор, чтобы выбрать тип эквалайзера, затем нажмите шаговый регулятор

# **Пользовательская настройка эквалайзера**

- 1. При воспроизведении, выберите SOUND в меню, затем выберите SOUND EQ. Выберите CUSTOM 1 или CUSTOM 2
- 2. Нажимайте джойстик влево/вправо для выбора частоты, которая будет настроена
- 3. Нажимайте джойстик вверх/вниз для настройки уровня сигнала данной частоты
- 4. Нажмите шаговый регулятор для сохранения
	- − Чтобы сбросить настройки, нажмите SOUND OFF

#### **Настройка цифрового контроля высоты тона**

- 1. При воспроизведении, выберите USEFUL в меню, затем выберите DPC
- 2. Поворачивайте шаговый регулятор, чтобы выбрать скорость воспроизведения, затем нажмите шаговый регулятор для сохранения настроек

#### **Использование режима немедленного воспроизведения**

В этом режиме воспроизведение начинается сразу после нажатия кнопки PLAY или перехода к началу дорожки. Этот режим будет быстрее разряжать батареи, поэтому может потребоваться более частая зарядка

- 1. В режиме воспроизведения или останова, выберите OPTION в меню, затем выберите PowerMode
- 2. Выберите QUICK

# **Использование AVLS (Система автоматического ограничения громкости)**

- 1. Выберите OPTION в меню, затем выберите AVLS
- 2. Выберите AVLS ON

− В этом режиме громкость не может превышать установленный уровень.

# **Отображение информации на дисплее**

#### **На проигрывателе**

- 1. В режиме воспроизведения, выберите DISPLAY в меню
- 2. Выберите нужный режим отображения информации на дисплее:

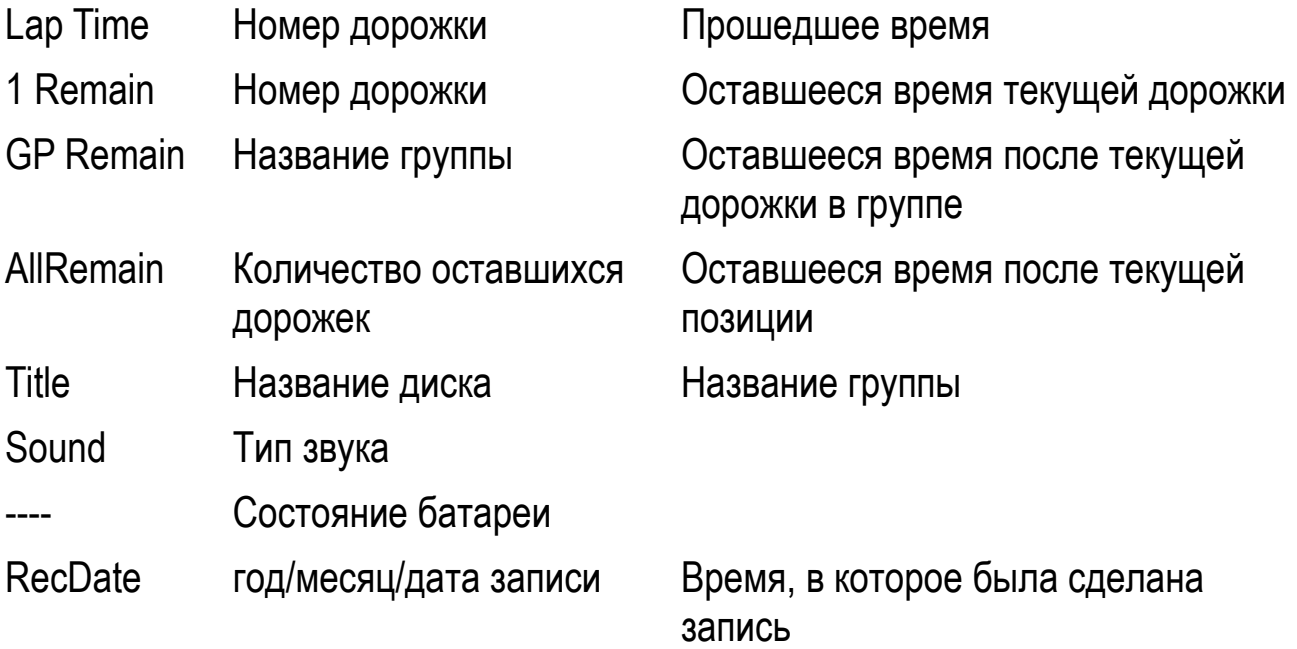

# **Настройка контрастности**

#### **Только на проигрывателе**

Контрастность дисплея проигрывателя может быть настроена

- 1. В режиме останова, выберите OPTION в меню, затем выберите CONTRAST
- 2. Поворачивайте шаговый регулятор, чтобы выбрать контрастность, затем нажмите шаговый регулятор для сохранения настроек

# **Ввод названия дорожки / диска с ДУ**

- 1. Выберите EDIT в меню, затем выберите NAME
- 2. Выберите одну из следующих опций:

track name Название дорожки

- disc name Название диска
- 3. Поворачивайте ручку громкости для выделения знака, затем нажмите ручку управления для выбора

#### **Как вводить заголовки с ДУ**

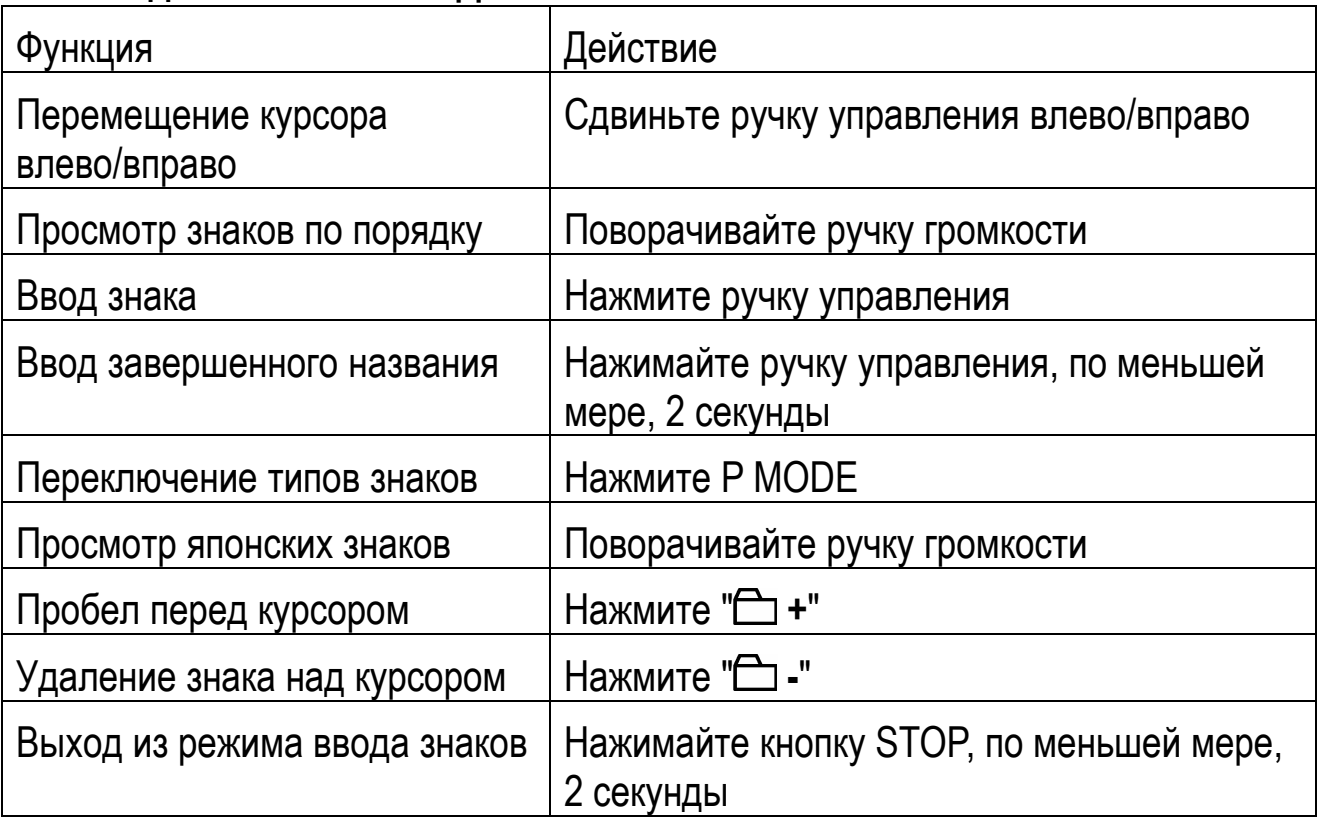

- 4. Повторяйте Шаг 3 для ввода названия
- 5. Нажимайте ручку управления, по меньшей мере, 2 секунды, чтобы сохранить название
	- − Чтобы ввести название группы, выберите GROUP NAME на шаге 2, затем выполните те же шаги, что и для названия дорожки/диска.
	- − Чтобы изменить название, начните процедуру с Шага 1.

#### **Перемещение дорожки**

### **На ДУ**

- 1. При воспроизведении дорожки, которую надо переместить, выберите в меню EDIT, затем MOVE, TRACK MOVE
- 2. Используя ручку управления, выберите положение. в которое должна быть перемещена дорожка
- 3. Нажмите ручку управления для перемещения

# **Перемещение дорожек в группах**

# **На ДУ**

- 1. При воспроизведении дорожки, которую надо переместить, выберите EDIT в меню, затем MOVE, TRACK MOVE
- 2. Если дорожка будет перемещена из группы, перейдите к шагу 3. Если дорожка будет перемещена в другую группу, используйте ручку управления, чтобы выбрать группу, куда она будет перемещена, затем нажмите ручку управления
- 3. Используя ручку управления, выберите положение, в которое должна быть перемещена дорожка, затем нажмите ручку управления для перемещения

### **Изменение порядка расположения групп**

# **На ДУ**

- 1. При воспроизведении дорожки в группе, которая будет перемещена, выберите EDIT в меню, затем MOVE, TRACK MOVE
- 2. Используя ручку управления, выберите положение, в которое должна быть перемещена группа, затем нажмите ручку управления для перемещения

# **Стирание дорожки или группы**

# **На ДУ**

#### **Стирание одной дорожки**

1. При воспроизведении дорожки, которую надо стереть, выберите EDIT в меню, затем ERASE, TRACK ERASE.

"Erase OK?" и PushENTER" появятся на дисплее

2. Нажмите ручку управления для удаления дорожки

#### **Стирание всех дорожек**

- 1. В режиме останова, выберите EDIT в меню, затем ERASE, DISC ERASE "AllErase?" и "PushENTER" появятся на дисплее
- 2. Нажмите ручку управления для удаления всех дорожек

#### **Стирание группы (дорожки стираются с группой)**

- 1. Выберите группу, которую надо стереть
- 2. Нажмите STOP
- 3. Выберите EDIT в меню, затем ERASE, GROUP ERASE
- 34

4. Нажмите ручку управления для удаления группы дорожек

# **Объединение дорожек или групп в одну группу На ДУ**

- 1. В режиме останова, выберите EDIT в меню, затем выберите GROUP SET
- 2. Используя ручку управления, выберите первую дорожку, которая будет включена в группу, затем нажмите ручку управления
- 3. Используя ручку управления, выберите последнюю дорожку, которая будет включена в группу, затем нажмите ручку управления
- 4. Введите название группы

# **Отмена группы (дорожки не стираются) На ДУ**

- 1. Выберите группу, которая будет отменена
- 2. Нажмите STOP
- 3. Выберите EDIT в меню, затем GROUP RELEASE. "Release?" И "PushENTER" появятся на дисплее
- 4. Нажмите ручку управления для отмены группы

## **Таймер с мелодичным звуковым сигналом**

### **На проигрывателе**

- 1. Выберите USEFUL в меню, затем выберите M-TIMER и ON
- 2. Поворачивайте шаговый регулятор, чтобы выбрать звуковой сигнал, затем нажмите шаговый регулятор
- 3. Поворачивайте шаговый регулятор, чтобы выбрать временной интервал таймера, затем нажмите шаговый регулятор
	- − Чтобы отменить таймер, нажмите STOP
	- − Чтобы отключить таймер, нажмите любую кнопку

# **Персональная память дисков**

В этом режиме могут быть сохранены настройки до 20 дисков, чтобы каждый раз, когда диск вставлен, проигрыватель воспроизводил его с этими настройками.

Можно сохранить следующие настройки :громкость/режим воспроизведения/групповой режим/воспроизведение по программе/настройки звука/скорость воспроизведения/закладки

1. В режиме воспроизведения, паузы или останова выберите USEFUL в меню, затем PERSONAL

"Entry?" появится на дисплее

2. Нажмите шаговый регулятор на проигрывателе или ручку управления на ДУ для установки

"Entry OK" появится на дисплее

#### **Чтобы стереть запись:**

- 1. Вставьте диск
- 2. После шага 1, выберите ERASE?
	- − Могут быть сохранены настройки до 20 дисков. Если ввести 21-ю запись, то будет автоматически стерта самая старая запись.
	- − Если на зарегистрированном диске произведены любые изменения, то надо перерегистрировать его в персональной памяти воспроизведения